# **Bluetooth keyboard User Manual**

## **Package Contents**

- 1.Ultra-slim Bluetooth keyboard
- 2.Micro-USB charging cable
- 3.User manual

# **Specifications**

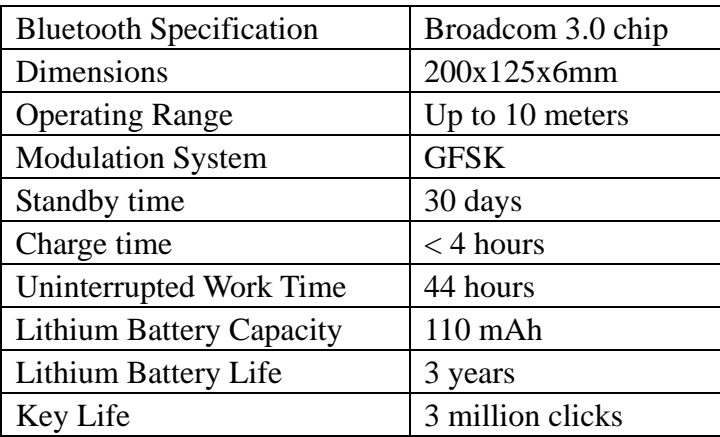

# **Led Display**

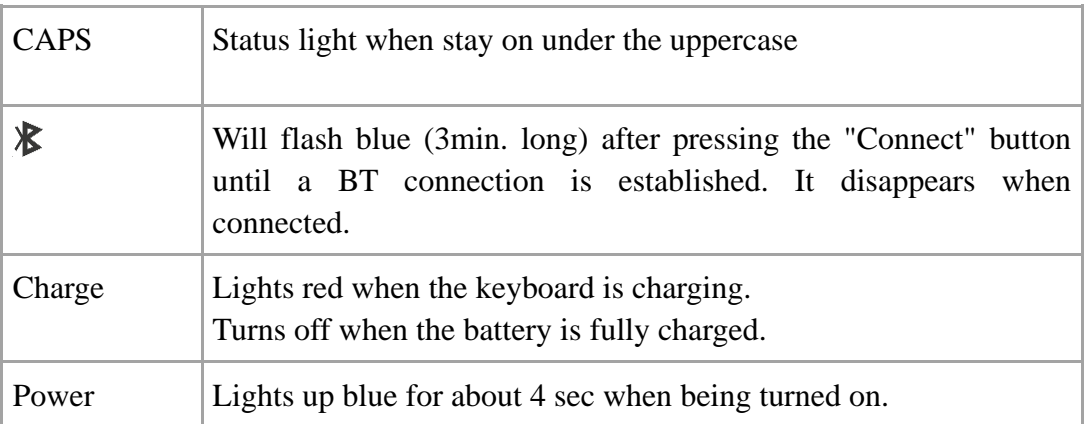

# **Function Keys**

To use the shortcut keys, press and hold the "Fn" key while pressing the desired shortcut key.

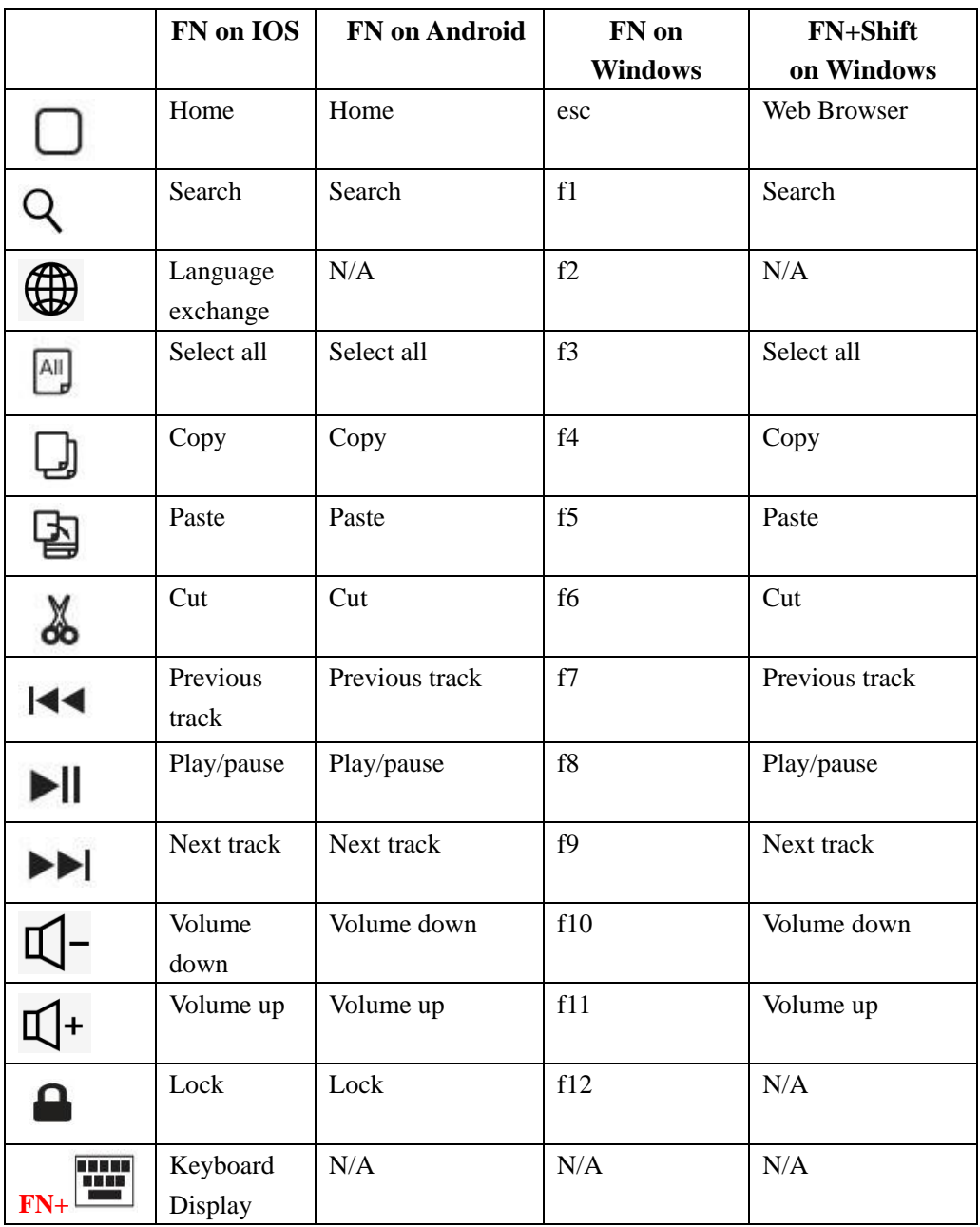

Note:

Press FN and Q,W or E keys together to shift between Android ,Windows or iOS systems after connected successfully. Otherwise the keyboard's function key will be invalid.

Q- Android

W- Windows

E- iOS

## **System requirements**

iPad - All versions

iPhones - All versions

Bluetooth-enabled PCs or Laptops with Windows XP / Vista / 7 / 8

Bluetooth-enabled iMac / Macbooks with Mac OS X 10.2.8 or above (note that some exceptions may apply: we guarantee hassle-free support and easy returns/exchanges)

Smartphones or tablets (not including Dell tablets) with Android 3.0 and above(with Bluetooth HID profile)

This keyboard may not be compatible with the Mac mini.

#### **SPECIAL NOTE:**

**1.This keyboard doesn't support the Windows Mobile. 2. For Android users: The Caps Lock indicator may not light, but will still function normally.**

## **Pairing keyboard method**

#### **Pairing with iPad**

Step1: On the keyboard, slide the power button on.The blue status light will illumination for 4 seconds and then turn off to save power. Your keyboard is still on.

Step2: Press the connect button, the Bluetooth indicator light will be blinking blue.

Step3: On the iPad, select: Settings- General- Bluetooth-On.

Step4: The iPad will display "Bluetooth 3.0 keyboard" as an available device.

Step5: Select "Bluetooth 3.0 Keyboard" on the iPad, click on it, the keyboard will now be paired to iPad and the Bluetooth indicator will turn off.

#### **Pairing with Tablets ,Laptops,Cellphones**

Step 1: Turn on the keyboard's power button .The blue status light will light for 4 seconds and then shut off.

Step 2: Press the connect button, the Bluetooth indicator light will be blinking blue.

Step 3: Go to your "SETTINGS"screen on your tablets with Bluetooth –enabled device, activate its Bluetooth function and search for the keyboard device.

Step 4: Once the "Bluetooth 3.0 keyboard" has been found, select its name to connect.

Step 5: Select "Bluetooth 3.0 Keyboard" on your tablets, click on it, the keyboard will now be paired to your tablets and the Bluetooth indicator will turn off.

#### **Pairing with Desktop**

Step 1. Connect the Bluetooth dongle to the USB port on your computer. The Bluetooth driver will be installed automatically.

Step 2. Turn on the keyboard's power switch.The power indicator will light for 4 seconds and then shut off.

Step 3. Press the connect button.The Bluetooth indicator will start blinking. The keyboard is now ready to connect to your computer.

Step 4. Click the Bluetooth icon positioned on the right corner of your desktop, and start searching for the keyboard device. Add the keyboard as a Bluetooth device after it is found.

Step 5. Once the Bluetooth keyboard has successfully connected to your device, the Bluetooth indicator will turn off.

#### **SPECIAL NOTE:**

**1. Only one device can be actively paired at one time.**

**2. For other Bluetooth enabled device, please verify the Bluetooth Standard&compatibility before attempting to connect to the keyboard.**

**3. After pairing for the first time, your device will connect to the keyboard automatically when opening the keyboard.** 

**4. In case of connect failure, delete the pairing record from your device, and try the above procedures again.**

#### **Power Saving Mode**

The keyboard will enter sleep mode after being idle for 30 minutes.To active it, press any key and wait for 3 seconds.

## **Charging**

1. Use the included USB cable for charging. Connect one end to a USB charger, and the other to the keyboard.

2. In charging, the power indicator will turn red. Generally, it takes approximately 2 hours for a full charge. (charger is not included)

#### **Caution**

When not in use for a prolonged period of time, it is recommended that you turn off the keyboard to conserve the battery life.

#### **TROUBLESHOOTING**

If you are unable to connect the keyboard to your tablet, please try the following:

1. Starting with a full charge on both devices ensures that process won't be interrupted by a low battery.

2. Check your tablet's Bluetooth is on.

3. Make sure that the keyboard is within the effective operation distance of 33 feet  $(10 M).$ 

#### **SAFETY INSTRUCTIONS**

1. Keep the keyboard away from sharp objects that could damage it.

- 2. Do not put heavy objects on the keyboard.
- 3. Do not stretch, twist or apply force to the keyboard.

4. To clean the keyboard, gently wipe it by using a moist cotton cloth.

5. Make sure the keyboard is turned off before cleaning. Do not use liquid cleanser.

6. Please do not spill coffee, tea or other liquids on the keyboard.

#### **FCC Warnning:**

This equipment has been tested and found to comply with the limits for a Class B digital device, pursuant to part 15 of the FCC Rules. These limits are designed to provide reasonable protection against harmful interference in a residential installation. This equipment generates, uses and can radiate radio frequency energy and, if not installed and used in accordance with the instructions, may cause harmful interference to radio communications. However, there is no guarantee that interference will not occur in a particular installation. If this equipment does cause harmful interference to radio or television reception, which can be determined by turning the equipment off and on, the user is encouraged to try to correct the

interference by one or more of the following measures:

• Reorient or relocate the receiving antenna.

• Increase the separation between the equipment and receiver.

• Connect the equipment into an outlet on a circuit different from that to which the receiver is connected.

• Consult the dealer or an experienced radio/TV technician for help.

Caution: Any changes or modifications to this device not explicitly approved by manufacturer could void your authority to operate this equipment.

This device complies with part 15 of the FCC Rules. Operation is subject to the following two conditions: (1)This device may not cause harmful interference, and (2) this device must accept any interference received, including interference that may cause undesired operation.

#### **RF Exposure Statement**

This equipment complies with FCC RF radiation exposure limits set forth for an uncontrolled environment.